# **PDF Instructions for your Authors**

# **2018 Innovations in Intelligent Systems and Applications (INISTA)**

### **Before Creating a PDF**

- Add the copyright notice to the bottom of the first page of your source document. If necessary, contact **Andonis Papaleonidas** at **papaleon@sch.gr** for the appropriate copyright notice.
- Proofread your source document thoroughly to confirm that it will require no revision.

## **Creating your PDF eXpress Account**

Log in to the **IEEE PDF eXpress**  $TM$  site

#### *First-time users should do the following:*

- 1. Select the New Users Click Here link.<br>
2 Enter the following:
- Enter the following:
	- **43326X** for the Conference ID
	- your email address
	- a password
- 3. Continue to enter information as prompted.

An Online confirmation will be displayed and an email confirmation will be sent verifying your account setup.

*Previous users* of PDF eXpress need to follow the above steps, but should enter the same password that was used for previous conferences. Verify that your contact information is valid.

#### **Contacting PDF eXpress Support**

Access the Publications Support Center for IEEE PDF eXpress.

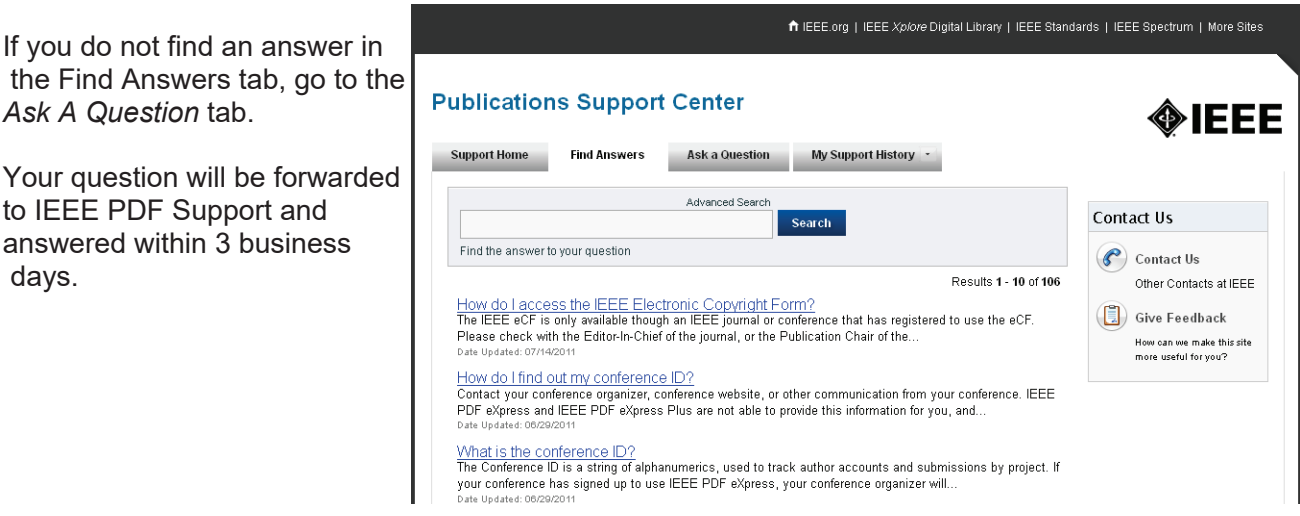